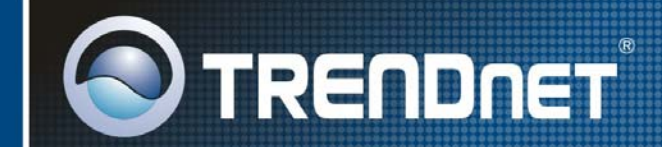

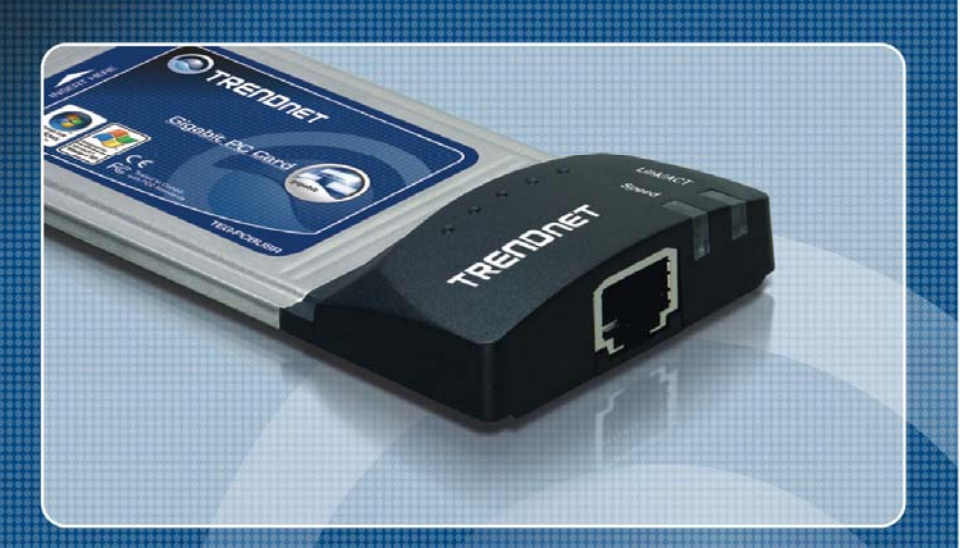

## **User's Guide**

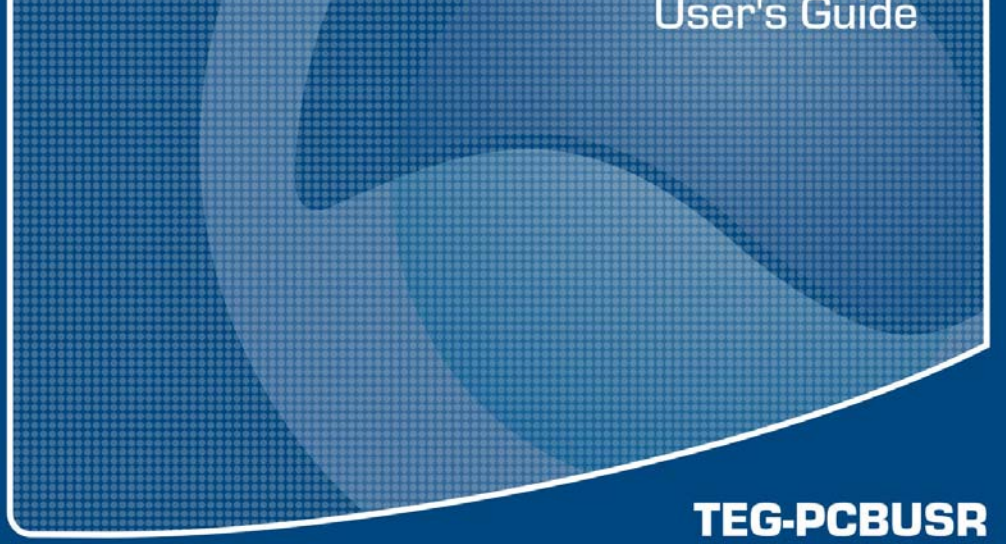

## **FCC Warning**

This equipment has been tested and found to comply with the regulations for a Class B digital device, pursuant to Part 15 of the FCC Rules. These limits are designed to provide reasonable protection against harmful interference when the equipment is operated in a commercial environment. This equipment generates, uses, and can radiate radio frequency energy and, if not installed and used in accordance with this user's guide, may cause harmful interference to radio communications. Operation of this equipment in a residential area is likely to cause harmful interference, in which case the user will be required to correct the interference at his own expense.

## **CE Mark Warning**

This is a Class B product. In a domestic environment, this product may cause radio interference, in which case the user may be required to take adequate measures.

## **VCCI Mark Warning**

この装置は、情報処理装置等電波障害自主規制協議会(VCCI)の基準 に基づくクラスB情報技術装置です。この装置は、家庭環境で使用すること を目的としていますが、この装置がラジオやテレビジョン受信機に近接して 使用されると、受信障害を引き起こすことがあります。 取扱説明書に従って正しい取り扱いをして下さい。

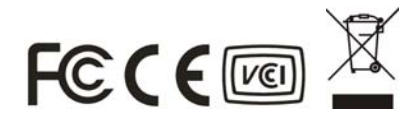

## *Table Of Contents*

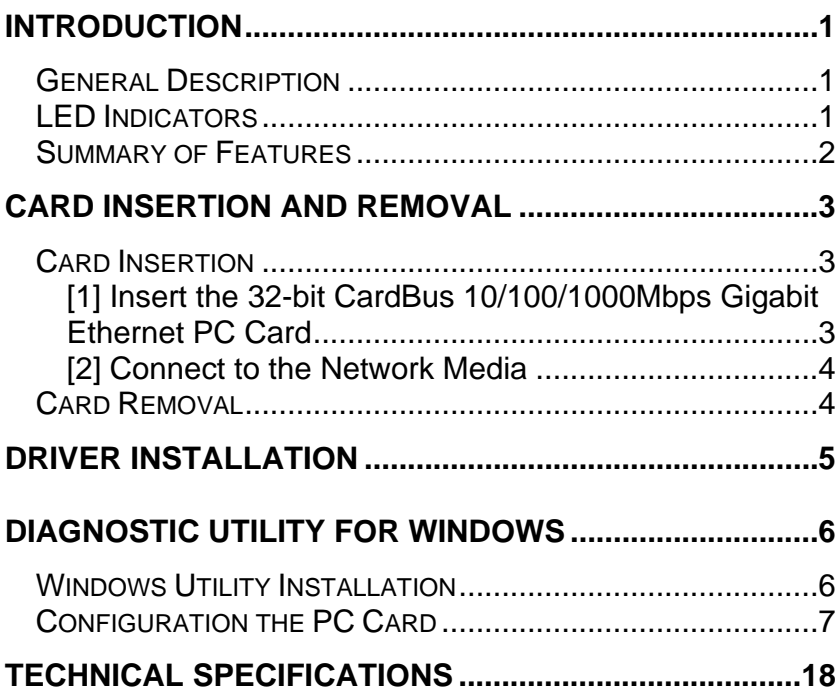

## **Introduction**

### **General Description**

The 32-bit CardBus 10/100/1000Mbps Gigabit Ethernet PC Card is a credit-card sized Fast Ethernet adapter for connecting a notebook to an IEEE 802.3 Ethernet network, IEEE 802.3u fast Ethernet and IEEE 802.3ab Gigabit Ethernet network, it's designed to work with notebooks or handheld computers that with CardBus slots. Inside its compact package, the 32-bit CardBus 10/100/1000Mbps Gigabit Ethernet PC Card holds the Gigabit Ethernet controller, network processing interface, RAM for the data buffer a, 68-pin PC Card plug and RJ-45 10/100/1000Mbps Gigabit Ethernet port. It requires no pre-installation setup - simply insert the PC Card into the computer's 32-bit CardBus slot.

## **LED Indicators**

- 1. Link/Activity (Link/ACT)
	- This indicator lights green when the RJ-45 port is connected to a Ethernet network, if the indicator blinking green will be transmissing/received data to/from the Ethernet network.
- 2. Link Speed Indicator (SPEED)
	- $\triangleright$  The indicator lights green when the port is connected to 1000Mbps Gigabit Ethernet Network and the indicator lights amber when the port is connected to 100Mbps Fast Ethernet Network. Otherwise, this indicator remains off when the port is connected to a 10Mbps Ethernet Network.

### **Summary of Features**

The 32-bit CardBus 10/100/1000Mbps Gigabit Ethernet PC Card provides the following features:

- ¾ Complies with IEEE 802.3 10BASE-T Ethernet standard
- ¾ Complies with IEEE 802.3u 100BASE-TX Fast Ethernet standard
- ¾ Complies with IEEE 802.3ab 1000BASE-T Gigabit Ethernet standard
- ¾ Complies with ANSI / IEEE 802.3 Auto-Negitiation standard
- ¾ Complies with 32-bit CardBus Standard
- ¾ Supports Crossover Detection & Auto-Correction
- ¾ Built-in Transmit/Reveive FIFO data buffer (8K/64K)
- $\triangleright$  No manual setup switches -- automatically configured by software
- $\triangleright$  Low power consumption
- $\triangleright$  Supported driver list:
	- Microsoft Windows Vista (32/64bit)
	- Microsoft Windows XP (32/64bit)
	- Microsoft Windows 2000 / ME / 98SE
	- Microsoft Network Client for DOS (NDIS 2 driver)
	- NetWare Client for DOS (ODI driver)

## **Card Insertion and Removal**

## **Card Insertion**

Follow these steps to install the 32-bit CardBus 10/100/1000Mbps Gigabit Ethernet PC Card:

### *[1] Insert the 32-bit CardBus 10/100/1000Mbps Gigabit Ethernet PC Card*

Find/select an available Type II or Type III 32-bit PC Card slot on your notebook's side or rear panel. Holding the 32-bit CardBus 10/100/1000Mbps Gigabit Ethernet PC Card with the LED indicator facing up then insert to the 32-bit PC Card slot. Slide the 32-bit CardBus 10/100/1000Mbps Gigabit Ethernet PC Card all the way into the 32-bit PC Card slot until it reaches a firm stop.

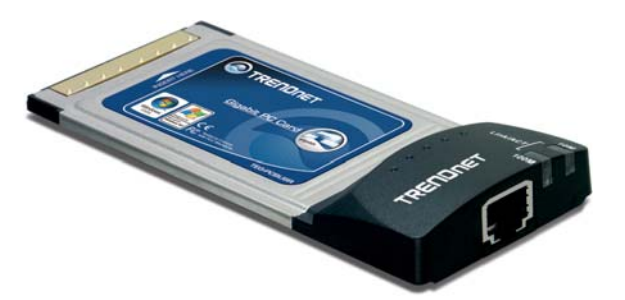

### *[2] Connect to the Network Media*

Simply plug one end of the cable (RJ-45 connector) into an available hub/switch port, and plug the other end (RJ-45 connector) into the RJ-45 port of your 32-bit CardBus 10/100/1000Mbps Gigabit Ethernet PC Card.

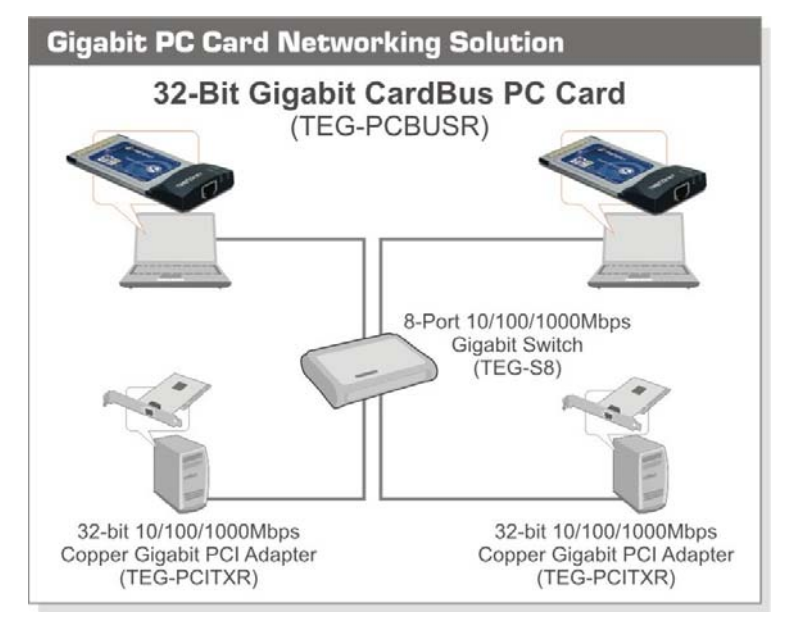

## **Card Removal**

Use the computer's PC Card Eject mechanism to unseat the 32-bit CardBus 10/100/1000Mbps Gigabit Ethernet PC Card from the computer's PC Card slot. The *PC Card* will then protrude from the PC Card slot and you can easily remove the *PC Card* by gripping its protruding end and withdrawing it from the *PC Card* receptacle.

## **Driver Installation**

Before you connect the 32-bit CardBus 10/100/1000Mbps Gigabit Ethernet PC Card to the network, you have to install the network driver first. The driver for each networking operating system is under a separate directory. A *HELPME.COM* file under root directory lists the information and detailed installation procedure of all the available drivers.

Card insertion as described in Chapter *"Card Insertion and Removal"* must be completed before you proceed with software installation.

## **Diagnostic Utility for Windows**

This section will lead you to install the utility of the Gigabit LAN PC Card.

### **Windows Utility Installation**

Insert the Driver & User's Guide CD-ROM to CD-Rom driver then install the software manually, go to your Windows Start menu and choose Run, type "D:\ Install98Se.exe" for Windows 98SE and Windows Me or "D:\ Install2kxp.exe" for Windows 2000 and XP in the dialog box and click OK, the install wizard will begin installing the software. Follow the install wizard instructions to complete the installation.

After installation process completed successfully, the program will launch automatically and add an icon  $\blacksquare$  in system tray (task area) for Windows 2000 and XP. Besides, the default value of start up launch is enabled. As to Windows 98SE and ME, it needs to reboot the system to complete the installation process. The user can configure the settings using the Diagnostic Utility; double-click the utility icon that appears in the taskbar.

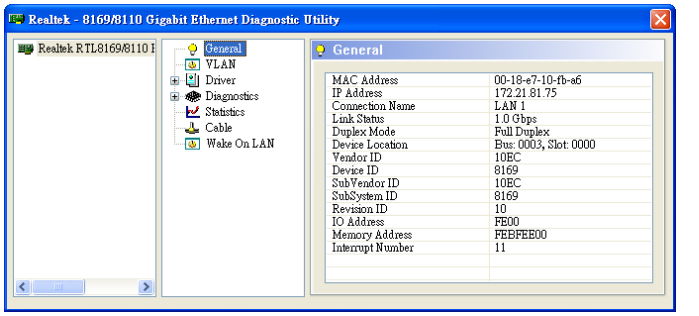

## **Configuration the PC Card**

### **General**

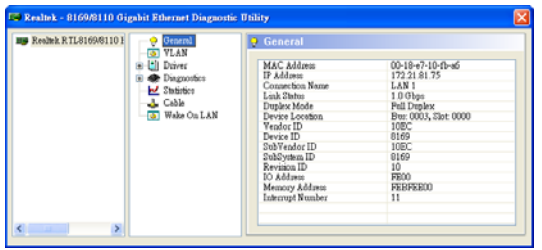

This section displays general information about the selected network adapter.

## **VLAN**

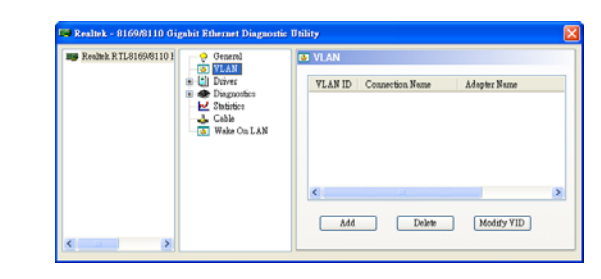

This section shows information about VLANs on current selected RTL8169/8110 or RTL8168 network adapter. User can add or remove VLAN here. Besides, user can change the VLAN ID of existing VLAN.

**Add:** Click the *Add* button to specify the VLAN ID to this adapter.

**Delete:** Select existed VLAN ID setting and click the *Delete* button to delete the VLAN ID setting.

**Modify VID:** Select existed VLAN ID setting and click the *Modify VID* button to change the VID setting.

#### **Driver**

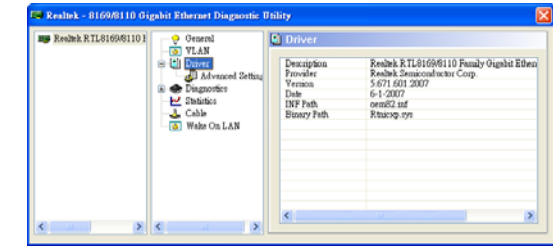

This section displays driver information of the selected network adapter.

## **Advanced Setting**

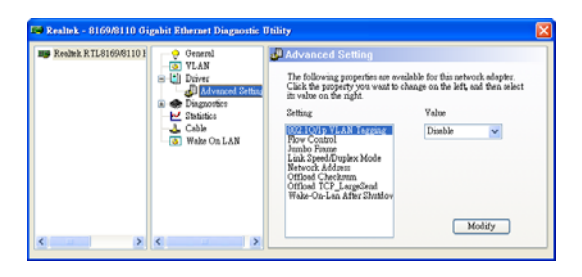

This section displays working parameters for this network adapter. One can modify these parameters here. For Windows 98SE and ME, it needs to reboot to change the parameters.

**Modify:** Select the working parameter setting which you want to modify, then click *Modify* button to change the working parameter setting.

#### **802.1Q/1p VLAN Tagging**

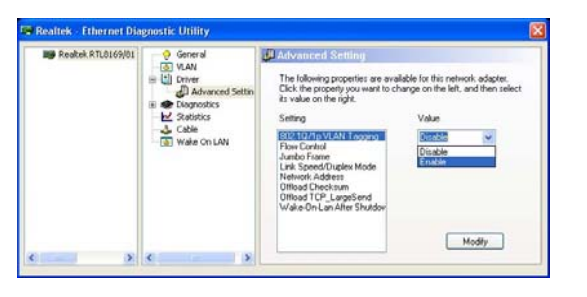

The 802.1Q/1p VLAN Tagging allows user to improve the network security by dividing the network into small domains.

To configure this setting, select Disable or Enable from the drop-down menu, and click *Modify* button to confirm.

#### **Flow Control**

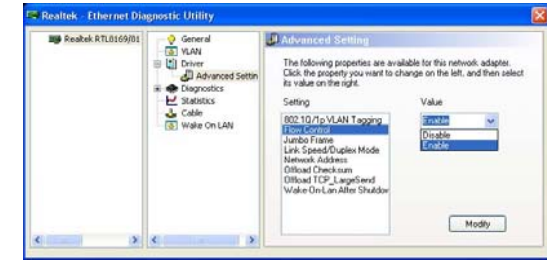

The Flow Control allows user to minimize possible data loss during transmission on the network.

To configure this setting, select Disable or Enable from the drop-down menu, and click *Modify* button to confirm.

#### **Jumbo Frame**

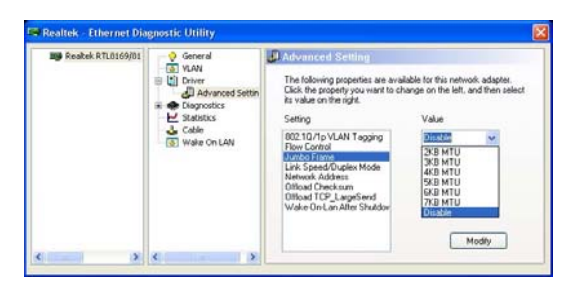

The Jumbo Frame allows user to set the transmit packet data size.

To adjust the value, select a data size from the drop-down menu. Sizes are available from 2KB MTU to 7KB MTU. Select Disable if you want to disable the setting. Click *Modify* button to confirm.

### **Link Speed/ Duplex Mode**

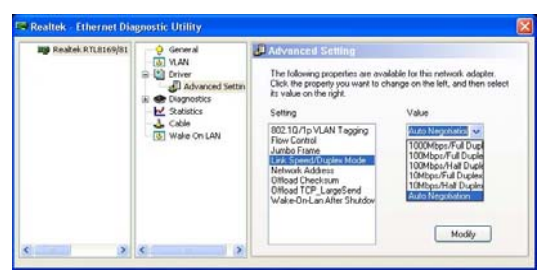

The Link Speed/ Duplex Mode allow user to optimize the connection speed for data transmission.

To configure this setting, select a combination of link speed and duplex mode from the drop-down menu, or

choose Auto Negotiation to enable the device to automatically select the best transmission speed. Click *Modify* button to confirm.

This network adapter supports link speed ranging from 10Mbps to 1000Mbps and both full-duplex and half-duplex modes.

#### **Network Address**

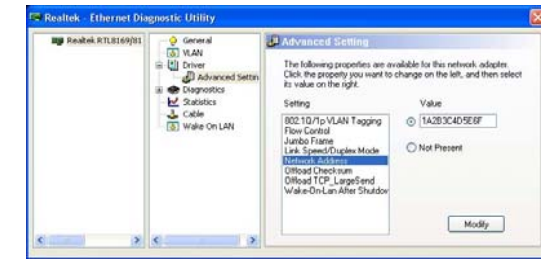

The Network Address allows user to change the physical address of your adapter.

To set up a physical address, type any new address in the value field and click *Modify* button to save your MAC address. This figure displays a modified network address "1A2B3C4D5E6F".

To power off the network adapter, select Not Present and click *Modify* button to confirm.

#### **Offload Checksum**

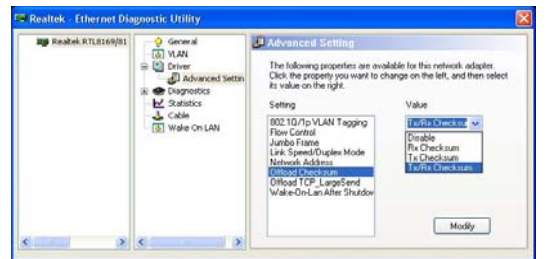

The Offload Checksum allows user to decrease CPU utilization by offloading the task of CPU to the network adapter.

To configure this setting, select a value from the drop-down menu and click *Modify* button to confirm*.* You can modify the value to Rx Checksum, Tx Checksum, Tx/ Rx Checksum, or Disable.

### **Offload TCP\_LargeSend**

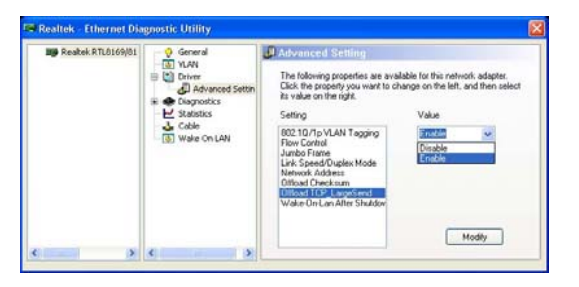

The Offload TCP\_LargeSend allows user to reduce CPU workload by dividing large buffers into small ones.

To configure this setting, select Disable or Enable from

the drop-down menu, and click *Modify* button to confirm.

### **Wake-On-Lan After Shutdown**

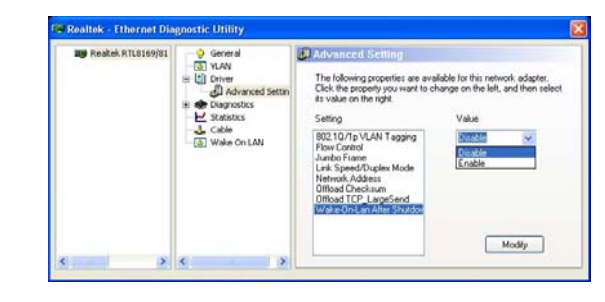

The Wake-On-Lan after Shutdown allows user to remotely power on and manage your computer.

To configure this setting, select Disable or Enable from the drop-down menu and click *Modify* button to confirm.

### **Diagnostic**

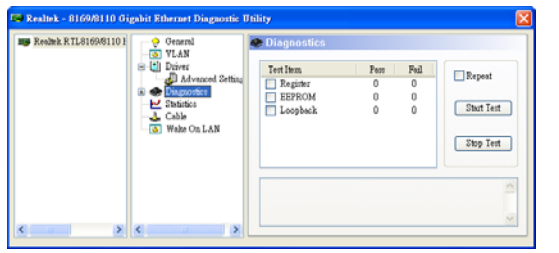

This section provides user to diagnostic the Register, EEPROM, Loopback of adapter yourself, checked the test items then click *Start Test* button to start the diagnostic process. If got the *Fail* record, please contact your vendor.

The section shows you the result of a single test run.

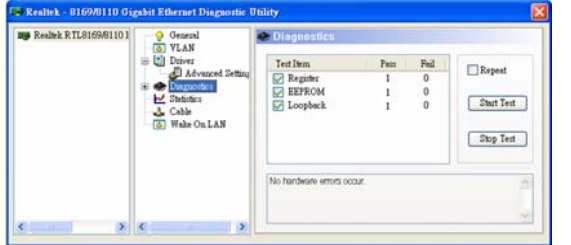

User can check the "Repeat" option then it will continue test until user press the "Stop Test".

## **Statistics**

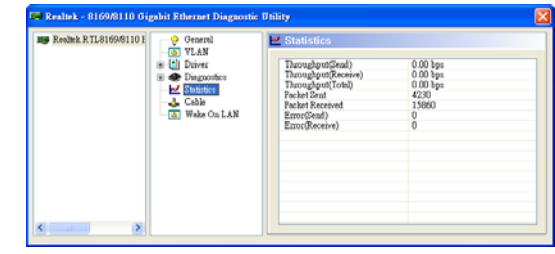

This section displays the real-time statistic information of the selected network adapter's Throughput, Packet, and Error statistics.

### **Cable**

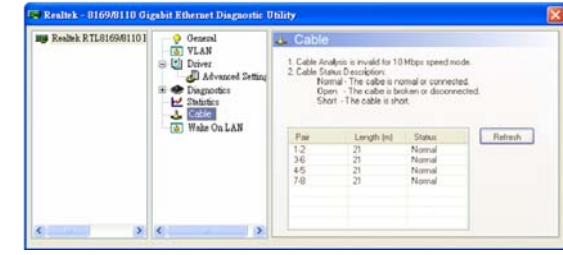

This section displays the cable connection information of the selected network adapter. It shows the length and status of the Cable connecting between two Gigabit Ethernet Adapters.

## **Wake On LAN**

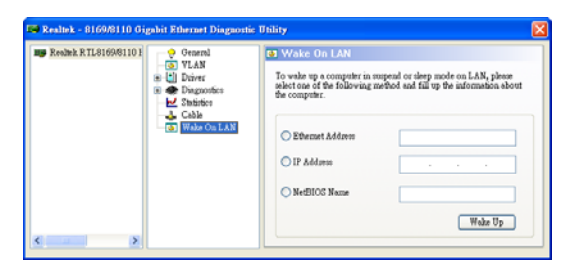

This section allows user to wake up remote computer by Ethernet Address, IP Address or NetBIOS Name through selected network adapter.

To Wake up a remote computer that is in Standby, Hibernate or Shutdown mode, user can choose three methods to do it. Choose "Ethernet Address" and key in the Ethernet Address (e.g. key in Ethernet Address: 123456ABCDEF). Or choose "IP Address" and key in the IP Address (e.g. key in IP Address: 192.168.10.10). Otherwise choose "NetBIOS Name" and key in the NetBIOS Name (e.g. key in NetBIOS Name: PC1).

## **Technical Specifications**

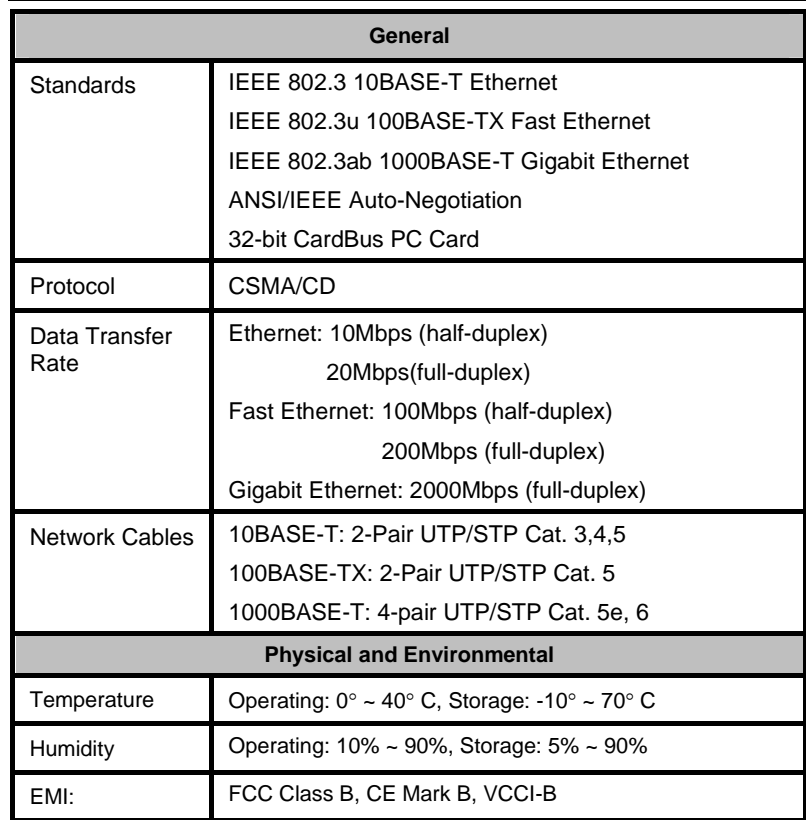

# **Limited Warranty**

TRENDnet warrants its products against defects in material and workmanship, under normal use and service, for the following lengths of time from the date of purchase.

#### **TEG-PCBUSR – 5 Years Warranty**

If a product does not operate as warranted above during the applicable warranty period, TRENDnet shall, at its option and expense, repair the defective product or part, deliver to customer an equivalent product or part to replace the defective item, or refund to customer the purchase price paid for the defective product. All products that are replaced will become the property of TRENDnet. Replacement products may be new or reconditioned.

TRENDnet shall not be responsible for any software, firmware, information, or memory data of customer contained in, stored on, or integrated with any products returned to TRENDnet pursuant to any warranty.

There are no user serviceable parts inside the product. Do not remove or attempt to service the product by any unauthorized service center. This warranty is voided if (i) the product has been modified or repaired by any unauthorized service center, (ii) the product was subject to accident, abuse, or improper use (iii) the product was subject to conditions more severe than those specified in the manual.

Warranty service may be obtained by contacting TRENDnet office within the applicable warranty period for a Return Material Authorization (RMA) number, accompanied by a copy of the dated proof of the purchase. Products returned to TRENDnet must be pre-authorized by TRENDnet with RMA number marked on the outside of the package, and sent prepaid, insured and packaged appropriately for safe shipment.

**WARRANTIES EXCLUSIVE**: IF THE TRENDNET PRODUCT DOES NOT OPERATE AS WARRANTED ABOVE, THE CUSTOMER'S SOLE REMEDY SHALL BE, AT TRENDNET'S OPTION, REPAIR OR REPLACEMENT. THE FOREGOING WARRANTIES AND REMEDIES

ARE EXCLUSIVE AND ARE IN LIEU OF ALL OTHER WARRANTIES, EXPRESSED OR IMPLIED, EITHER IN FACT OR BY OPERATION OF LAW, STATUTORY OR OTHERWISE, INCLUDING WARRANTIES OF MERCHANTABILITY AND FITNESS FOR A PARTICULAR PURPOSE. TRENDNET NEITHER ASSUMES NOR AUTHORIZES ANY OTHER PERSON TO ASSUME FOR IT ANY OTHER LIABILITY IN CONNECTION WITH THE SALE, INSTALLATION MAINTENANCE OR USE OF TRENDNET'S PRODUCTS.

TRENDNET SHALL NOT BE LIABLE UNDER THIS WARRANTY IF ITS TESTING AND EXAMINATION DISCLOSE THAT THE ALLEGED DEFECT IN THE PRODUCT DOES NOT EXIST OR WAS CAUSED BY CUSTOMER'S OR ANY THIRD PERSON'S MISUSE, NEGLECT, IMPROPER INSTALLATION OR TESTING, UNAUTHORIZED ATTEMPTS TO REPAIR OR MODIFY, OR ANY OTHER CAUSE BEYOND THE RANGE OF THE INTENDED USE, OR BY ACCIDENT, FIRE, LIGHTNING, OR OTHER HAZARD.

LIMITATION OF LIABILITY: TO THE FULL EXTENT ALLOWED BY LAW TRENDNET ALSO EXCLUDES FOR ITSELF AND ITS SUPPLIERS ANY LIABILITY, WHETHER BASED IN CONTRACT OR TORT (INCLUDING NEGLIGENCE), FOR INCIDENTAL, CONSEQUENTIAL, INDIRECT, SPECIAL, OR PUNITIVE DAMAGES OF ANY KIND, OR FOR LOSS OF REVENUE OR PROFITS, LOSS OF BUSINESS, LOSS OF INFORMATION OR DATE, OR OTHER FINANCIAL LOSS ARISING OUT OF OR IN CONNECTION WITH THE SALE, INSTALLATION, MAINTENANCE, USE, PERFORMANCE, FAILURE, OR INTERRUPTION OF THE POSSIBILITY OF SUCH DAMAGES, AND LIMITS ITS LIABILITY TO REPAIR, REPLACEMENT, OR REFUND OF THE PURCHASE PRICE PAID, AT TRENDNET'S OPTION. THIS DISCLAIMER OF LIABILITY FOR DAMAGES WILL NOT BE AFFECTED IF ANY REMEDY PROVIDED HEREIN SHALL FAIL OF ITS ESSENTIAL PURPOSE.

**Governing Law**: This Limited Warranty shall be governed by the laws of the state of California.

AC/DC Power Adapter, Cable, Cooling Fan, and Power Supply carry 1 year warranty.

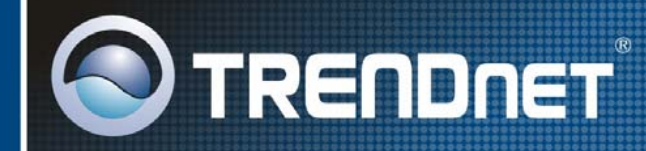

## **TRENDnet Technical Support**

#### US · Canada

Toll Free Telephone: 1[866] 845-3673 24/7 Tech Support

Europe (Germany · France · Italy · Spain · Switzerland · UK)

Toll Free Telephone: +00800 60 76 76 67

English/Espanol - 24/7 Francais/Deutsch - 11am-8pm, Monday - Friday MET

#### Worldwide

Telephone: +(31) (0) 20 504 05 35 English/Espanol - 24/7 Francais/Deutsch - 11am-8pm, Monday - Friday MET

## **Product Warranty Registration**

Please take a moment to register your product online. Go to TRENDnet's website at http://www.trendnet.com/register

**TRENDNET** 20675 Manhattan Place Torrance, CA 90501 **USA** 

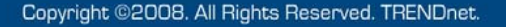

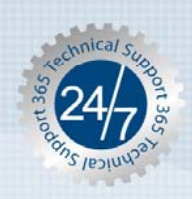